多施設共同研究機関の追加方法について(ファイルからアップロードする場合)

- 多施設共同研究として登録されている機関を新規追加する際は、下記の手順で対応をお願いいたし ます。
	- ※ファイルからアップロードする場合の対応となります。jRCT 画面に直接入力する場合は別の対 応となります。

※申請後の流れは通常の変更(軽微変更)申請と同様になります。

## 【ファイルからアップロードする場合の追加手順】

1)変更届を申請

 ①変更の範囲(研究責任医師の情報)(委員会承認日)(救急施設)は正しい入力する ②届出外の範囲(研究に関する問い合わせ先)は正しい情報を入力

③軽微変更の範囲(管理者名:全角スペース)(管理者許可:無)はダミー情報を入力する

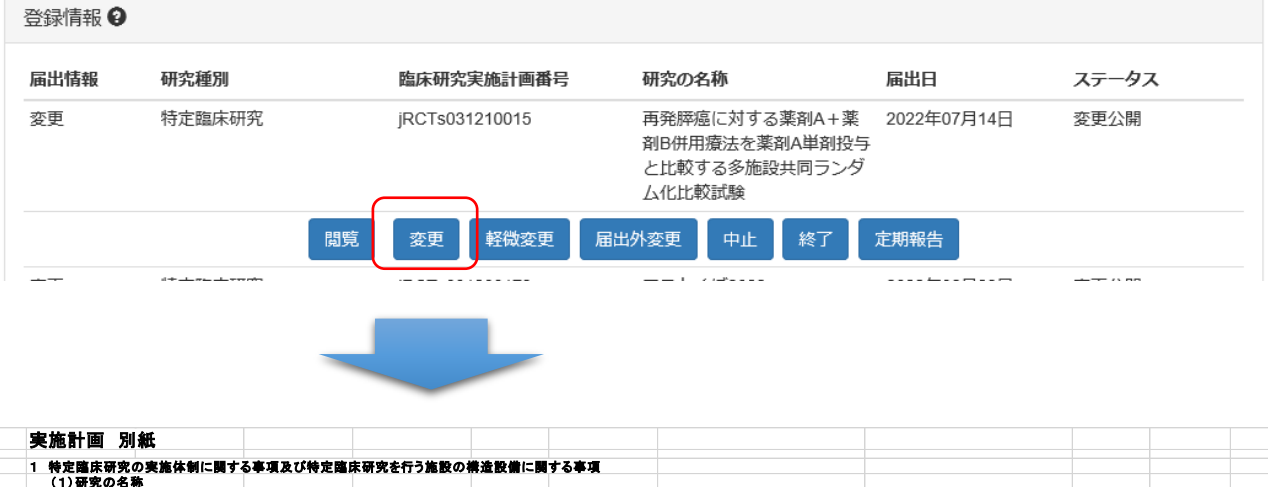

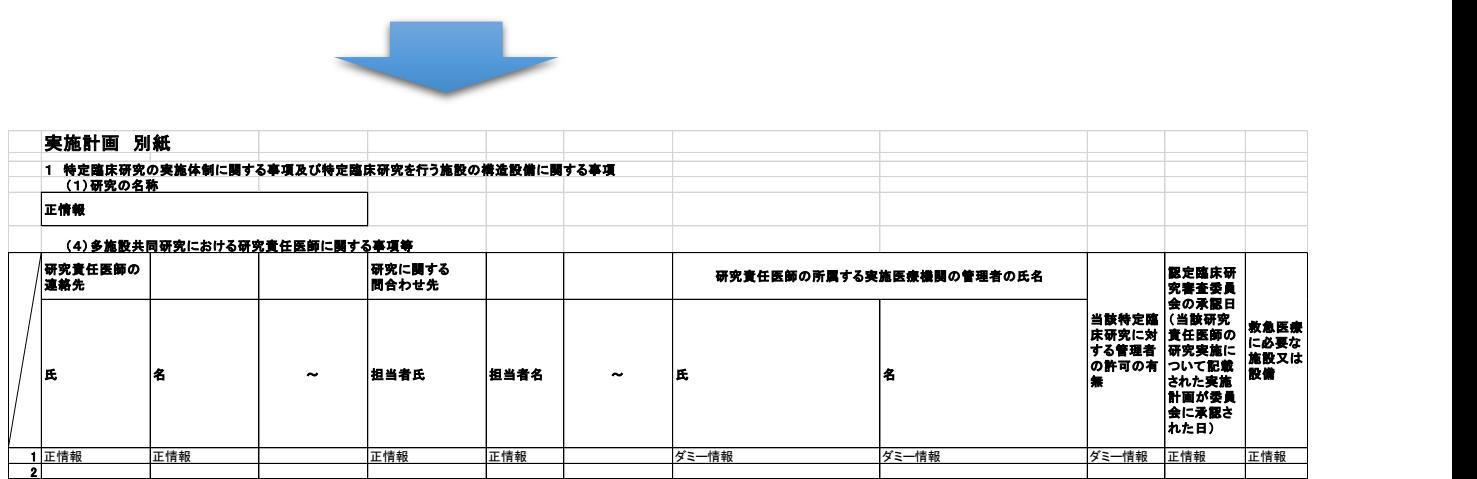

2)変更届の承認を受ける

3)変更届出③の管理者名と許可の情報を軽微変更で申請(修正)する

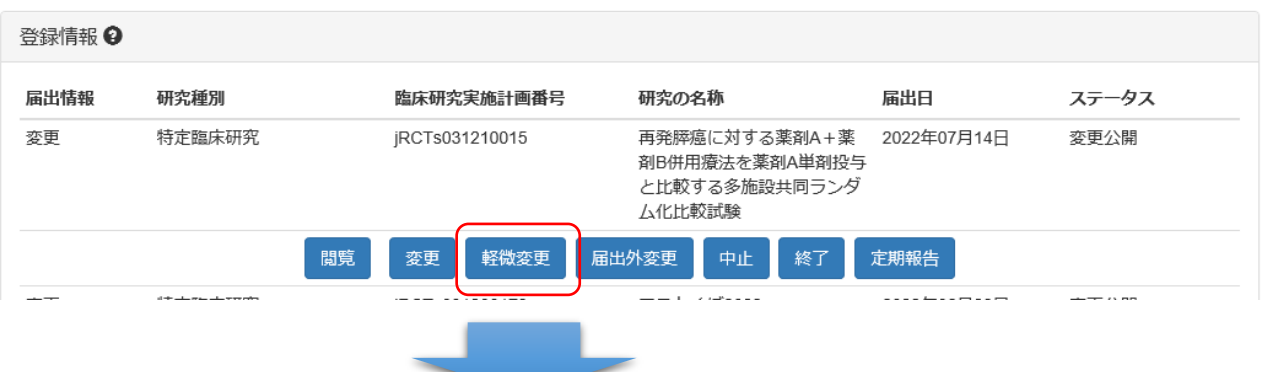

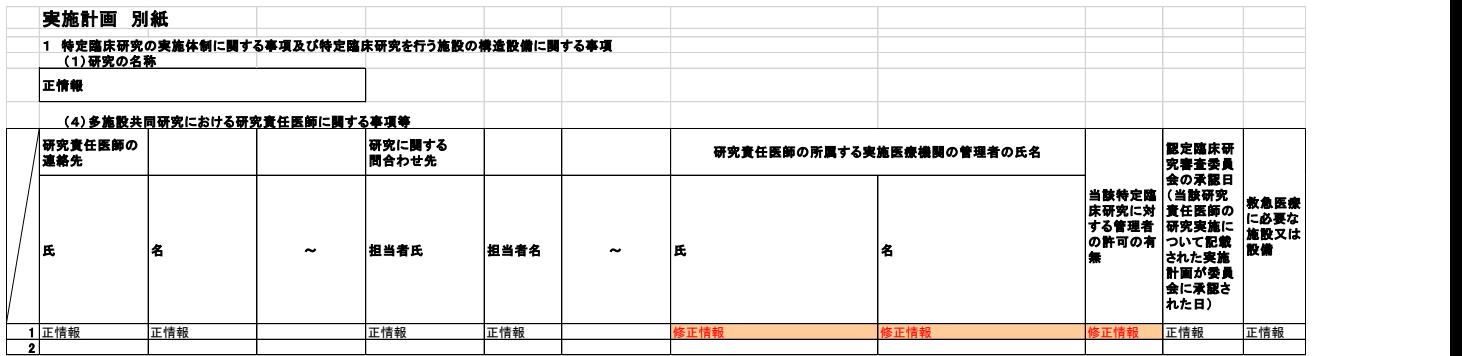

4)軽微変更の承認を受ける

## (参考:jRCT 画面に直接入力する場合)

1)変更届を申請

2)変更届の承認を受ける

- 3)軽微変更届を申請
- 4)軽微変更の承認を受ける
- 5)届出外変更の申請・公開